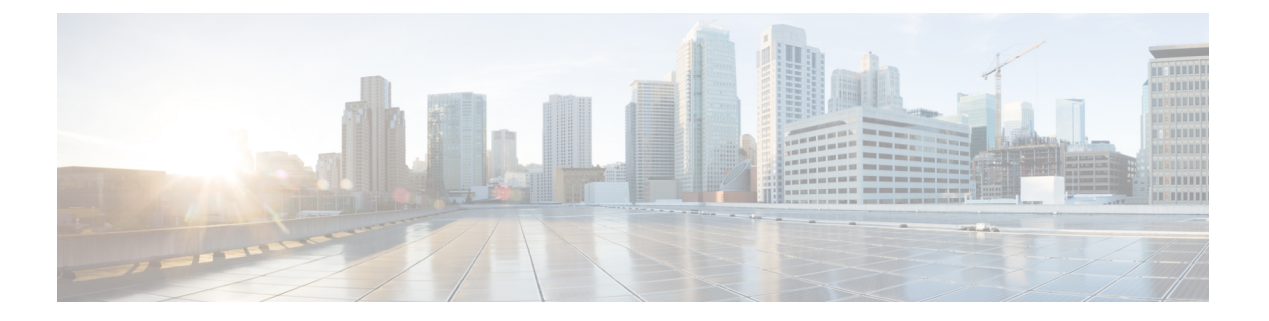

# **TACACS** の設定

この章では、詳細なアカウンティング情報を提供し、認証および許可プロセスを柔軟に管理で きるようにするために、TACACS+ をイネーブルにして設定する方法について説明します。 TACACS+は、AAAを介して実装され、AAAコマンドを使用してのみイネーブルにできます。

- TACACS に関する情報 (1 ページ)
- TACACS の設定方法 (4 ページ)
- TACACS の設定例 (9ページ)
- その他の参考資料 (14 ページ)
- TACACS の設定に関する機能情報 (15 ページ)

## **TACACS** に関する情報

TACACS+は、ユーザーによるルータまたはネットワークアクセスサーバーへのアクセス試行 の集中的な確認を可能にするセキュリティアプリケーションです。TACACS+ サービスは、通 常 UNIX または Windows NT ワークステーション上で動作する TACACS+ デーモンのデータ ベースで管理されます。ネットワーク アクセス サーバーに設定した TACACS+ 機能を使用可 能にするには、TACACS+ サーバーにアクセスして TACACS+ サーバーを設定しておく必要が あります。

TACACS+ では、独立したモジュラ型の認証、許可、アカウンティング機能が提供されます。 TACACS+を使用すると、単一のアクセス コントロール サーバー (TACACS+ デーモン)で、 各サービス(認証、許可、アカウンティング)を個別に提供できます。各サービスを固有の データベースに結合し、デーモンの機能に応じてそのサーバーまたはネットワークで使用でき る他のサービスを提供できます。

TACACS+の目的は、単一の管理サービスから複数のネットワークアクセスポイントを管理す る方法を提供することです。アクセス サーバーおよびルーティングのシスコ ファミリおよび (ルータとアクセスサーバー両方の) Cisco IOS および Cisco IOS XE ユーザー インターフェイ スは、ネットワーク アクセス サーバーにすることができます。

ネットワークアクセスポイントによって、従来の「低機能な」端末、端末エミュレータ、ワー クステーション、パーソナル コンピュータ (PC)、およびルータと、適切なアダプタ(たと えば、モデムまたは ISDN アダプタ)を併用して、Point-to-Point Protocol (PPP)、Serial Line Internet Protocol (SLIP)、Compressed SLIP (CSLIP)、または AppleTalk Remote Access (ARA)

プロトコルを使用する通信が可能になります。つまり、ネットワーク アクセス サーバーは、 単一のユーザー、ネットワークまたはサブネットワーク、および相互接続したネットワークに 対して、接続を提供できます。ネットワーク アクセス サーバーを介して接続されているエン ティティは、ネットワーク アクセス クライアントと呼ばれます。たとえば、音声グレードの 回路で PPP を実行する PC は、ネットワーク アクセス クライアントです。AAA セキュリティ サービスを介して管理される TACACS+ は、次のサービスを提供できます。

• 認証:ログインとパスワードのダイアログ、チャレンジ/レスポンス、メッセージングの サポートを介して、認証を詳細に制御できます。

認証機能には、ユーザーに任意のダイアログを実行する機能があります(たとえば、ログイン とパスワードの指定後に、自宅住所、母親の旧姓、サービスタイプ、社会保険番号などの複数 の質問をユーザーに試行する機能)。さらに、TACACS+ 認証サービスは、ユーザー画面への メッセージ送信をサポートします。たとえば、会社のパスワード有効期間ポリシーに従い、パ スワードの変更の必要があることをユーザーに通知することもできます。

- 認可:autocommand、アクセスコントロール、セッション期間、プロトコルサポートの設 定といった、ユーザー セッション時のユーザー機能についてきめ細かく制御します。ま た、TACACS+ 認可機能を使用して、ユーザーが実行できるコマンドを制限することもで きます。
- アカウンティング:課金、監査、およびレポートに使用する情報を収集して TACACS+ デーモンに送信します。ネットワークの管理者は、アカウンティング機能を使用して、セ キュリティ監査のためにユーザの活動状況をトラッキングしたり、ユーザ課金用の情報を 提供したりできます。アカウンティング レコードには、ユーザ ID、開始時刻および終了 時刻、実行されたコマンド(PPP など)、パケット数、およびバイト数が含まれます。

TACACS+ プロトコルは、ネットワーク アクセス サーバーと TACACS+ デーモンの間に認証 機能を提供します。また、ネットワーク アクセス サーバーと TACACS+ デーモン間のすべて のプロトコル交換は暗号化されるため、機密性を確保できます。

TACACS+ デーモン ソフトウェアを実行するシステムで、ネットワーク アクセス サーバーで TACACS+ 機能を使用する必要があります。

独自の TACACS+ ソフトウェアを開発することに関心があるユーザー向けに、シスコでは、 TACACS+ プロトコル仕様をドラフトの RFC として使用できるようにしています。

#### **TACACS** の動作

ユーザーが TACACS+ を使用してネットワーク アクセス サーバーに対して認証を受けること で、単純な ASCII ログインを試行すると、一般的に、次のプロセスが発生します。

**1.** 接続が確立すると、ネットワークアクセスサーバーはTACACS+デーモンに接続してユー ザー名のプロンプトをを取得します。また、そのプロンプトはユーザーに表示されます。 ユーザーがユーザー名を入力すると、ネットワーク アクセス サーバーは TACACS+ デー モンに接続し、パスワード プロンプトを取得します。ネットワーク アクセス サーバーは ユーザーに対してパスワードプロンプトを表示します。ユーザーがパスワードを入力する と、パスワードは TACACS+ デーモンに送信されます。

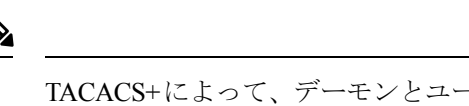

- TACACS+によって、デーモンとユーザーとの間で対話できるようになり、デーモンはユーザー の認証に必要な情報を取得できるようになります。通常、この処理は、ユーザー名とパスワー ドの組み合わせのプロンプトを表示することで完了しますが、TACACS+デーモンの制御下で、 母親の旧姓など、他のアイテムを含めることができます。 (注)
	- **1.** ネットワーク アクセス サーバーは、最終的に TACACS+ デーモンから次のいずれかの応 答を得ます。
		- **1.** ACCEPT:ユーザーは認証され、サービスを開始できます。認可を必須にするように ネットワークアクセスサーバーが設定されている場合、この時点で認可が開始されま す。
		- **2.** REJECT:ユーザーは認証に失敗しました。ユーザーは以降のアクセスを拒否される可 能性があります。または、TACACS+ デーモンに応じてログイン シーケンスを再試行 するようにプロンプトが表示されます。
		- 3. ERROR:認証中のある時点でエラーが発生しました。エラーは、デーモン、または デーモンとネットワークアクセスサーバー間のネットワーク接続で発生する可能性が あります。ERROR 応答を受信すると、通常、ネットワーク アクセス サーバーはユー ザーを認証する代替方式を使用しようとします。
		- **4.** CONTINUE:ユーザーは、さらに認証情報の入力を求められます。
	- **2.** PAP ログインは、ASCII ログインに似ていますが、ユーザーによる入力ではなく、PAP プ ロトコル パケットでユーザー名とパスワードがネットワーク アクセス サーバーに到達す るため、ユーザーにはプロンプトが表示されません。PPP CHAP ログインは、原則もにて います。

ネットワーク アクセス サーバーで認可をイネーブルにしている場合、認証の後に、ユーザー は追加の認可段階を実行する必要があります。ユーザーは TACACS+ 許可に進む前に、まず TACACS+ 認証を正常に完了する必要があります。

- **1.** TACACS+ の認可が必要な場合も、TACACS+ デーモンに接続します。また、TACACS+ デーモンは、ACCEPT または REJECT 認可応答を返します。ACCEPT 応答が返される場 合、この応答には、そのユーザーに関する EXEC または NETWORK セッションを指示す るために使用される属性の形式のデータが含まれます。これによって、ユーザーがアクセ スできるサービスを判断します。この場合のサービスは次のとおりです。
	- **1.** Telnet、rlogin、ポイントツーポイント プロトコル(PPP)、シリアル ライン インター ネット プロトコル(SLIP)、EXEC サービス
	- **2.** 接続パラメータ(ホストまたはクライアントのIPアドレス、アクセスリスト、および ユーザ タイムアウトを含む)

## **TACACS** の設定方法

TACACS+ をサポートするようにルータを設定するには、次のタスクを実行する必要がありま す。

- **aaa new-model** グローバル コンフィギュレーション コマンドを使用して、AAA をイネー ブルにします。TACACS+を使用する予定がある場合、AAAを設定する必要があります。 **aaanew-model**コマンドの使用の詳細については、「AAAの概要」の章を参照してくださ い。
- コマンドを使用して、1 つ以上の TACACS+ デーモンの IP アドレスを指定します。 コマ ンドを使用して、ネットワーク アクセス サーバーと TACACS+ デーモンの間のすべての やり取りを暗号化するために使用する暗号化キーを指定します。TACACS+デーモンでも、 この同じキーを設定する必要があります。
- **aaa authentication** グローバル コンフィギュレーション コマンドを使用して、認証に TACACS+ を使用する方式リストを定義します。**aaa authentication** コマンドの使用の詳細 については、「認証の設定」の章を参照してください。
- line および interface コマンドを使用して、定義済みの方式リストを多様なインターフェイ スに適用します。詳細については、「認証の設定」の章を参照してください。
- 必要に応じて、**aaa authorization** グローバル コマンドを使用して、ネットワーク アクセ スサーバーの認可を設定します。回線またはインターフェイスごとに設定できる認証とは 異なり、認可は、ネットワーク アクセス サーバー全体のグローバル設定です。**aaa authorization** コマンドの使用の詳細については、「認可の設定」の章を参照してくださ い。
- 必要に応じて、**aaa accounting** コマンドを使用して TACACS+ 接続のアカウンティングを イネーブルにします。**aaa accounting** コマンドの使用の詳細については、「アカウンティ ングの設定」の章を参照してください。

### **TACACS** サーバー ホストの指定

コマンドを使用すると、TACACS+ サーバーを保守する 1 つまたは複数の IP ホストの名前を指 定できます。TACACS+ソフトウェアは、指定した順序でホストを検索するため、この機能は、 希望のデーモン リストを設定する場合に役立ちます。

TACACS+ホストを指定するには、グローバルコンフィギュレーションモードで次のコマンド を使用します。

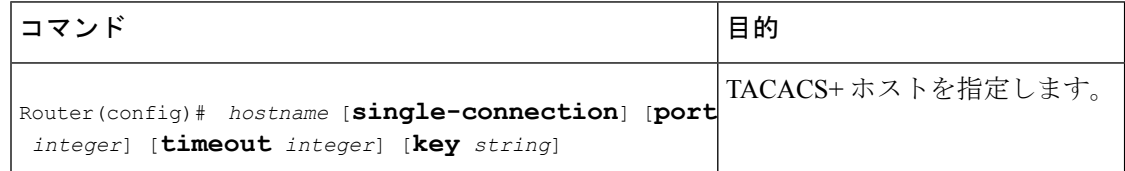

コマンドを使用して、次のオプションも設定できます。

• **single-connection** キーワードを使用して、単一接続を指定します。通信が必要になるたび に、ルータの接続を開き、TCP 接続を閉じるのではなく、single-connection オプションに よって、ルータとデーモン間の単一のオープンな接続を保守します。この方法はデーモン が処理できる TACACS 操作数が多くなるため、効率的です。

 $\label{eq:1} \mathscr{O}$ 

- この処理を有効にするには、デーモンが single-connection モードをサポートする必要がありま す。サポートしていない場合、ネットワーク アクセス サーバーとデーモン間の接続が動作し なくなるか、不要なエラーを受信します。 (注)
	- **port** *integer* 引数を使用して、TACACS+ デーモンに接続するときに使用される TCP ポート 番号を指定します。デフォルト ポート番号は 49 です。
	- **timeout** *integer* 引数を使用して、ルータがタイムアウトしてエラー宣言するまで、デーモ ンからの応答を待つ期間(秒)を指定します。

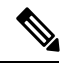

- コマンドによるタイムアウト値の指定は、このサーバーに関するコマンドで設定されたデフォ ルトのタイムアウト値よりも優先されます。 (注)
	- **key** *string* 引数を指定して、ネットワーク アクセス サーバーと TACACS+ デーモン間のす べてのトラフィックを暗号化および復号化するための暗号キーを指定します。

コマンドによる暗号キーの指定は、このサーバーに関するグローバルコンフィギュレーション の コマンドで設定されたデフォルト キーよりも優先されます。 (注)

コマンドのパラメータの一部は、 コマンドおよび コマンドによるグローバル設定よりも優先 されるため、このコマンドを使用して個別の TACACS+ 接続を一意に設定することで、ネット ワークのセキュリティを強化できます。

#### **TACACS** 認証キーの設定

グローバル TACACS+ 認証キーおよび暗号化キーを設定するには、グローバル コンフィギュ レーション モードで次のコマンドを使用します。

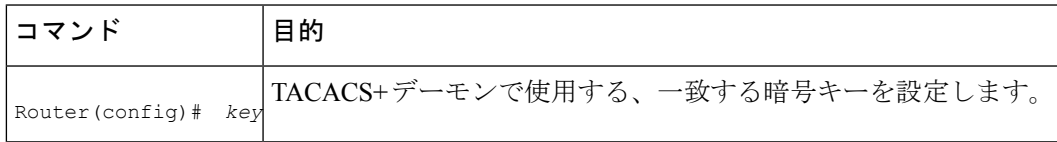

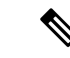

(注) 暗号化が成功するには、TACACS+ デーモンに同じキーを設定する必要があります。

#### **AAA** サーバー グループの設定

AAA サーバー グループを使用するようにルータを設定すると、既存のサーバー ホストをグ ループ化できます。これによって、設定したサーバーホストのサブセットを選択し、それを特 定のサービスに使用できます。サーバー グループは、グローバル サーバー ホスト リストと併 せて使用されます。サーバー グループには、選択したサーバー ホストの IP アドレスが一覧表 示されます。

サーバー グループには複数のホスト エントリを含めることができます。ただし、各エントリ の IP アドレスが一意である必要があります。そのサーバー グループにある異なる 2 つのホス トエントリが1つのサービス(アカウンティングなど)に設定されている場合、設定されてい る 2 番めのホスト エントリは最初のホスト エントリのフェールオーバー バックアップとして 動作します。この例の場合、最初のホスト エントリがアカウンティング サービスの提供に失 敗すると、2番めのホストエントリを使用してアカウンティングサービスを提供するように、 ネットワーク アクセス サーバーが試行します(試行される TACACS+ ホスト エントリの順番 は、設定されている順序に従います)。

サーバーグループ名を使用してサーバーホストを定義するには、グローバルコンフィギュレー ションモードで次のコマンドを使用します。一覧のサーバーは、グローバルコンフィギュレー ション モードに存在します。

#### ステップ **1** Router(config)# *name* [**single-connection**] [**port** *integer*] [**timeout** *integer*] [**key** *string*]

サーバー ホストの IP アドレスを指定および定義してから、AAA サーバー グループを設定します。 コマン ドの詳細については、この章の「TACACS サーバー ホストの指定」セクションを参照してください。

ステップ **2** Router(config-if)# **aaa group server**{**radius** | **tacacs+**} *group-name*

グループ名を指定して AAA サーバー グループを定義します。グループのすべてのメンバは、タイプを同 じにする必要があります。つまり、RADIUS または TACACS+ です。このコマンドでは、サーバー グルー プのサブコンフィギュレーション モードにルータを配置します。

#### ステップ **3** Router(config-sg)# **server** *ip-address* [**auth-port** *port-number*] [**acct-port** *port-number*]

特定のTACACS+サーバーを定義済みのサーバーグループと関連付けます。**auth-port** *port-number*オプショ ンを使用して、認証専用の UDP ポートを設定します。**acct-port** *port-number* オプションを使用して、アカ ウンティング専用の UDP ポートを設定します。

AAA サーバー グループの TACACS+ サーバーごとに、このステップを繰り返します。

(注) グループの各サーバーは、 コマンドを使用して事前に定義する必要があります。

### **DNIS** に基づく **AAA** サーバー グループの選択の設定

Cisco IOS XE ソフトウェアを使用すると、セッションの Dialed Number Identification Service (DNIS)番号に基づき、特定のAAAサーバーグループに対してユーザーを認証できます。す べての電話回線(通常の自宅電話または商用の T1/PRI 回線)を、複数の電話番号と関連付け ることができます。DNIS 番号は、ユーザー宛てに発信された番号を示します。

たとえば、複数の顧客で同じ電話番号を共有する場合に、電話を受ける前に発信元を知りたい ことがあります。DNIS を使用すると、応答するときに発信元の顧客がわかるため、電話に応 答する方法をカスタマイズできます。

ISDN または内部モデムと接続する Cisco ルータは、DNIS 番号を受信できます。この機能を使 用すると、顧客ごとに異なるTACACS+サーバーグループを割り当て可能です(つまり、DNIS 番号ごとに異なるTACACS+サーバー)。さらに、サーバーグループを使用して、複数のAAA サービスに同じサーバー グループを指定できます。また、各 AAA サービスに個別のサーバー グループを指定できます。

Cisco IOSXEソフトウェアには、認証サービスとアカウンティングサービスを複数の方法で実 装できる柔軟性があります。

- グローバル:AAA サービスは、グローバル コンフィギュレーション アクセス リスト コ マンドを使用して定義され、特定のネットワークアクセスサーバー上のすべてのインター フェイスに、全般的に適用されます。
- インターフェイス別:AAA サービスは、インターフェイス コンフィギュレーション コマ ンドを使用して定義され、特定のネットワーク アクセス サーバーに設定されているイン ターフェイスにだけ適用されます。
- DNISマッピング:DNISを使用して、AAAサーバーがAAAサービスを提供するように指 定します。

複数のAAAコンフィギュレーション方式を同時に設定できるため、シスコでは、AAAサービ スを提供するサーバーまたはサーバーグループを決定するために、優先順位を設定しました。 優先順位は次のとおりです。

- DNIS 別:AAA サービスを提供するサーバー グループを DNIS によって指定するようネッ トワークアクセスサーバーを設定している場合、この方式がその他のAAA選択方式より も優先されます。
- インターフェイス別:サーバーから AAA サービスを提供する方法をアクセス リストに よって決定するように、インターフェイスごとにネットワーク アクセス サーバーを設定 している場合、この方式が他のグローバルコンフィギュレーションAAAアクセスリスト よりも優先されます。
- グローバル:セキュリティ サーバーが AAA サービスを提供する方法を決定するために、 グローバル AAA アクセス リストを使用してネットワーク アクセス サーバーを設定する 場合、この方式には最も低い優先度が使用されます。

DNIS に基づいて AAA サーバー グループの選択を設定する前に、各 AAA サーバー グループ に関連付けられたリモートセキュリティサーバーを設定する必要があります。「TACACSサー バー ホストの指定」および「AAA サーバー グループの設定」を参照してください。 (注)

サーバー グループの DNIS に基づいて、特定の AAA サーバー グループを選択するようにルー タを設定するには、DNIS マッピングを設定します。DNIS 番号を使用して、サーバー グルー プをグループ名とマッピングするには、グローバル コンフィギュレーション モードで次のコ マンドを使用します。

ステップ **1** Router(config)# **aaa dnis map enable**

DNIS マッピングをイネーブルにします。

ステップ **2** Router(config)# **aaa dnis map** *dnis-number* **authentication ppp group** *server-group-name*

DNIS 番号を定義済みの AAA サーバー グループにマッピングします。このサーバー グループのサーバー は、認証に使用されます。

ステップ **3** Router(config)# **aaa dnis map** *dnis-number* **accounting network** [**none** | **start-stop** | **stop-only**] **group** *server-group-name*

> DNIS 番号を定義済みの AAA サーバー グループにマッピングします。このサーバー グループのサーバー は、アカウンティングに使用されます。

### **TACACS** 認証の指定

TACACS+ デーモンを指定し、関連する TACACS+ 暗号キーを定義したら、TACACS+ 認証の 方式リストを定義する必要があります。TACACS+ 認証は AAA を介して実行されるため、認 証方式として TACACS+ を指定して、**aaa authentication** コマンドを発行する必要があります。 詳細については、「認証の設定」の章を参照してください。

#### **TACACS** 認可の指定

AAA 許可により、ユーザによるネットワーク アクセスを制限するパラメータを設定すること ができます。TACACS+ を介する許可は、コマンド、ネットワーク接続、および EXEC セッ ションに適用できます。AAA によって TACACS+ 許可が容易になるため、認可方式として TACACS+ を指定して、**aaa authorization** コマンドを発行する必要があります。詳細について は、「認可の設定」の章を参照してください。

### **TACACS** アカウンティングの指定

AAA アカウンティングを使用すると、ユーザーがアクセスしているサービスや、ユーザーが 消費しているネットワークリソース量を追跡できます。AAAによってTACACS+アカウンティ ングは容易になるため、アカウンティング方式として TACACS+ を指定して、**aaa accounting** コマンドを発行する必要があります。詳細については、「アカウンティングの設定」の章を参 照してください。

#### **TACACS** の **AV** ペア

ネットワーク アクセス サーバーが TACACS+ 認可機能およびアカウンティング機能を実装す るには、各ユーザー セッションで TACACS+ の属性と値(AV)ペアを送受信します。サポー トされる TACACS+ の AV ペアのリストについては、「TACACS 属性値ペア」の章を参照して ください。

## **TACACS** の設定例

### **TACACS** 認証の例

次に、PPP 認証に使用するセキュリティ プロトコルとして TACACS+ を設定する例を示しま す。

```
aaa new-model
aaa authentication ppp test group tacacs+ local
10.1.2.3
key goaway
interface serial 0
ppp authentication chap pap test
```
前述の設定例の回線は、次のように定義されます。

- **aaa new-model** コマンドは、AAA セキュリティ サービスをイネーブルにします。
- **aaa authentication** コマンドにより、PPP を実行するシリアル インターフェイスに使用す る方式リスト「test」を定義します。キーワード **group tacacs+** は、TACACS+ を介して認 証を実行することを示します。認証中に TACACS+ から何らかのエラーが返される場合、 キーワード**local**は、ネットワークアクセスサーバ上のローカルデータベースを使用して 認証が試行されることを示します。
- コマンドにより、TACACS+ デーモンが 10.1.2.3 という IP アドレスを持っていると指定し ます。 コマンドにより、共有暗号キーを「goaway」に定義します。
- **interface** コマンドで回線を選択します。**ppp authentication** コマンドは、テスト方式リス トをこの回線に適用します。

次に、PPP 認証のセキュリティ プロトコルとして TACACS+ を設定する例を示します。ただ し、「test」方式リストの代わりに、「default」方式リストが使用されます。

```
aaa new-model
aaa authentication ppp default if-needed group tacacs+ local
10.1.2.3
key goaway
interface serial 0
ppp authentication chap default
```
前述の設定例の回線は、次のように定義されます。

- **aaa new-model** コマンドは、AAA セキュリティ サービスをイネーブルにします。
- **aaa authentication** コマンドにより、PPP を実行するシリアル インターフェイスに使用す る方式リスト「default」を定義します。キーワード**default**は、デフォルトですべてのイン ターフェイスに PPP 認証が適用されることを示します。**if-needed** キーワードは、ユーザ が ASCII ログイン手順を介してすでに認証済みの場合には PPP 認証が不要なのでスキッ プできることを示します。認証が必要な場合、キーワード**grouptacacs+**は、TACACS+を 介して認証が実行されることを示します。認証中に TACACS+ から何らかのエラーが返さ れる場合、キーワード**local**は、ネットワークアクセスサーバ上のローカルデータベース を使用して認証が試行されることを示します。
- コマンドにより、TACACS+ デーモンが 10.1.2.3 という IP アドレスを持っていると指定し ます。 コマンドにより、共有暗号キーを「goaway」に定義します。
- **interface** コマンドで回線を選択します。**ppp authentication** コマンドは、デフォルト方式 リストをこの回線に適用します。

次に、PAP に同じ認証アルゴリズムを作成し、「default」ではなく「MIS-access」の方式リス トを呼び出す例を示します。

```
aaa new-model
aaa authentication pap MIS-access if-needed group tacacs+ local
10.1.2.3
key goaway
interface serial 0
ppp authentication pap MIS-access
```
前述の設定例の回線は、次のように定義されます。

- **aaa new-model** コマンドは、AAA セキュリティ サービスをイネーブルにします。
- **aaa authentication** コマンドにより、PPP を実行するシリアル インターフェイスに使用す る方式リスト「MIS-access」を定義します。方式リスト「MIS-access」は、PPP認証がすべ てのインターフェイスに適用されることを示します。**if-needed** キーワードは、ユーザが ASCIIログイン手順を介してすでに認証済みの場合にはPPP認証が不要なのでスキップで きることを示します。認証が必要な場合、キーワード**grouptacacs+**は、TACACS+を介し て認証が実行されることを示します。認証中に TACACS+ から何らかのエラーが返される 場合、キーワード**local**は、ネットワークアクセスサーバ上のローカルデータベースを使 用して認証が試行されることを示します。
- コマンドにより、TACACS+ デーモンが 10.1.2.3 という IP アドレスを持っていると指定し ます。 コマンドにより、共有暗号キーを「goaway」に定義します。

• **interface** コマンドで回線を選択します。**ppp authentication** コマンドは、デフォルト方式 リストをこの回線に適用します。

次に、IP アドレスが 10.2.3.4 である TACACS+ デーモンと暗号キー「apple」の設定の例を示し ます。

```
aaa new-model
aaa authentication login default group tacacs+ local
10.2.3.4
key apple
```
前述の設定例の回線は、次のように定義されます。

- **aaa new-model** コマンドは、AAA セキュリティ サービスをイネーブルにします。
- **aaa authentication**コマンドで、デフォルトの方式リストを定義します。すべてのインター フェイスでの着信 ASCII ログイン(デフォルト)では、認証に TACACS+ を使用します。 応答する TACACS+ サーバがない場合、ネットワーク アクセス サーバは、認証用のロー カル ユーザ名データベースに含まれる情報を使用します。
- コマンドにより、TACACS+ デーモンが 10.2.3.4 という IP アドレスを持っていると指定し ます。 コマンドにより、共有暗号キーが「apple」になるように定義します。

#### **TACACS** 認可の例

次に、デフォルトの方式リストを使用して、PPP 認証用のセキュリティ プロトコルとして、 TACACS+ を設定する例を示します。また、TACACS+ を介してネットワークの許可を設定す る方法も示します。

```
aaa new-model
aaa authentication ppp default if-needed group tacacs+ local
aaa authorization network default group tacacs+
10.1.2.3
key goaway
interface serial 0
ppp authentication chap default
```
前述の設定例の回線は、次のように定義されます。

- **aaa new-model** コマンドは、AAA セキュリティ サービスをイネーブルにします。
- **aaa authentication** コマンドにより、PPP を実行するシリアル インターフェイスに使用す る方式リスト「default」を定義します。キーワード**default**は、デフォルトですべてのイン ターフェイスに PPP 認証が適用されることを示します。**if-needed** キーワードは、ユーザ が ASCII ログイン手順を介してすでに認証済みの場合には PPP 認証が不要なのでスキッ プできることを示します。認証が必要な場合、キーワード**grouptacacs+**は、TACACS+を 介して認証が実行されることを示します。認証中に TACACS+ から何らかのエラーが返さ れる場合、キーワード**local**は、ネットワークアクセスサーバ上のローカルデータベース を使用して認証が試行されることを示します。
- **aaa authorization**コマンドにより、TACACS+を介するネットワークの許可を設定します。 認証リストとは異なり、この許可リストは、ネットワーク アクセス サーバに対するすべ ての着信ネットワーク接続に常に適用されます。
- コマンドにより、TACACS+ デーモンが 10.1.2.3 という IP アドレスを持っていると指定し ます。 コマンドにより、共有暗号キーを「goaway」に定義します。
- **interface** コマンドで回線を選択します。**ppp authentication** コマンドは、デフォルト方式 リストをこの回線に適用します。

#### **TACACS** アカウンティングの例

次に、デフォルトの方式リストを使用して、PPP 認証用のセキュリティ プロトコルとして、 TACACS+ を設定する例を示します。また、TACACS+ を介してアカウンティングを設定する 方法も示します。

```
aaa new-model
aaa authentication ppp default if-needed group tacacs+ local
aaa accounting network default stop-only group tacacs+
 10.1.2.3
key goaway
interface serial 0
ppp authentication chap default
```
前述の設定例の回線は、次のように定義されます。

- **aaa new-model** コマンドは、AAA セキュリティ サービスをイネーブルにします。
- **aaa authentication** コマンドにより、PPP を実行するシリアル インターフェイスに使用す る方式リスト「default」を定義します。キーワード**default**は、デフォルトですべてのイン ターフェイスに PPP 認証が適用されることを示します。**if-needed** キーワードは、ユーザ が ASCII ログイン手順を介してすでに認証済みの場合には PPP 認証が不要なのでスキッ プできることを示します。認証が必要な場合、キーワード**grouptacacs+**は、TACACS+を 介して認証が実行されることを示します。認証中に TACACS+ から何らかのエラーが返さ れる場合、キーワード**local**は、ネットワークアクセスサーバ上のローカルデータベース を使用して認証が試行されることを示します。
- **aaa accounting** コマンドにより、TACACS+ を介するネットワーク アカウンティングを設 定します。この例では、ネットワーク接続が終了するたびに、終了したセッションについ て説明するアカウンティング レコードが、TACACS+ デーモンに送信されます。
- コマンドにより、TACACS+ デーモンが 10.1.2.3 という IP アドレスを持っていると指定し ます。 コマンドにより、共有暗号キーを「goaway」に定義します。
- **interface** コマンドで回線を選択します。**ppp authentication** コマンドは、デフォルト方式 リストをこの回線に適用します。

### **TACACS** サーバー グループの例

次に、3 つの異なる TACACS+ サーバー メンバを使用してサーバー グループを作成する例を示 します。

aaa group server tacacs tacgroup1 server 172.16.1.1 server 172.16.1.21 server 172.16.1.31

### **DNIS** に基づく **AAA** サーバー グループの選択の設定例

次に、特定の AAA サービスを提供するために、DNIS に基づいて TACACS+ サーバー グルー プを選択する例を示します。

```
! This command enables AAA.
aaa new-model
!
! The following set of commands configures the TACACS+ servers that will be associated
! with one of the defined server groups.
172.16.0.1
172.17.0.1
172.18.0.1
 172.19.0.1
172.20.0.1
key abcdefg
! The following commands define the sg1 TACACS+ server group and associate servers
! with it.
aaa group server tacacs sg1
  server 172.16.0.1
  server 172.17.0.1
! The following commands define the sg2 TACACS+ server group and associate a server
! with it.
aaa group server tacacs sg2
  server 172.18.0.1
! The following commands define the sg3 TACACS+ server group and associate a server
! with it.
aaa group server tacacs sg3
  server 172.19.0.1
! The following commands define the default-group TACACS+ server group and associate
! a server with it.
aaa group server tacacs default-group
  server 172.20.0.1
!
! The next set of commands configures default-group tacacs server group parameters.
aaa authentication ppp default group default-group
aaa accounting network default start-stop group default-group
!
! The next set of commands enables DNIS mapping and maps DNIS numbers to the defined
! RADIUS server groups. In this configuration, all PPP connection requests using DNIS
! 7777 are sent to the sg1 server group. The accounting records for these connections
! (specifically, start-stop records) are handled by the sg2 server group. Calls with a
! DNIS of 8888 use server group sg3 for authentication and server group default-group
! for accounting. Calls with a DNIS of 9999 use server group default-group for
! authentication and server group sg3 for accounting records (stop records only). All
! other calls with DNIS other than the ones defined use the server group default-group
! for both authentication and stop-start accounting records.
aaa dnis map enable
aaa dnis map 7777 authentication ppp group sg1
```
aaa dnis map 7777 accounting network start-stop group sg2 aaa dnis map 8888 authentication ppp group sg3 aaa dnis map 9999 accounting network stop-only group sg3

### **TACACS** デーモンの設定例

次に、TACACS+ デーモンの設定例を示します。実際に TACACS+ デーモンで使用する正確な 構文は、この例の構文と異なる可能性があります。

```
user = mci_customer1 {
chap = cleartext "some chap password"
service = ppp protocol = ip {
inacl#1="permit ip any any precedence immediate"
inacl#2="deny igrp 0.0.1.2 255.255.0.0 any"
 }
```
## その他の参考資料

ここでは、TACACS+ の設定機能に関する関連資料について説明します。

#### 関連資料

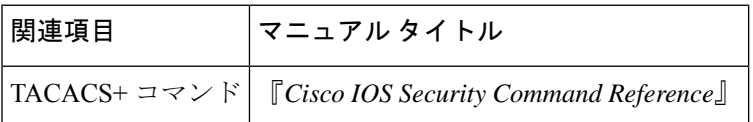

#### 標準

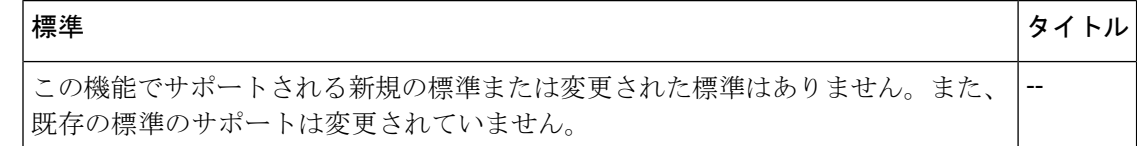

#### **MIB**

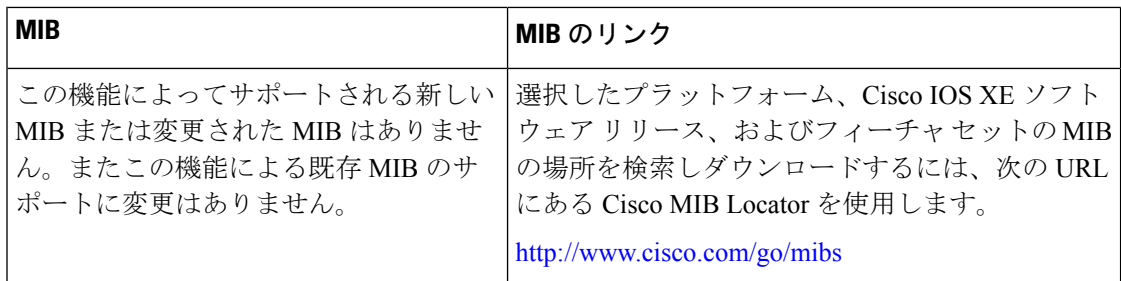

**RFC**

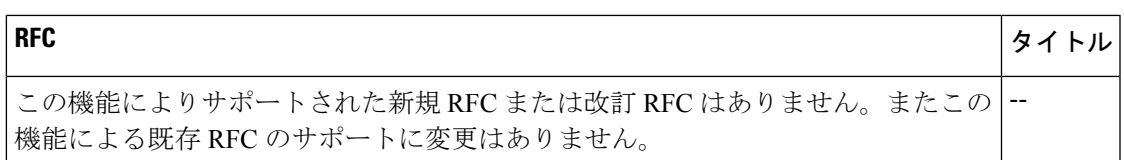

#### シスコのテクニカル サポート

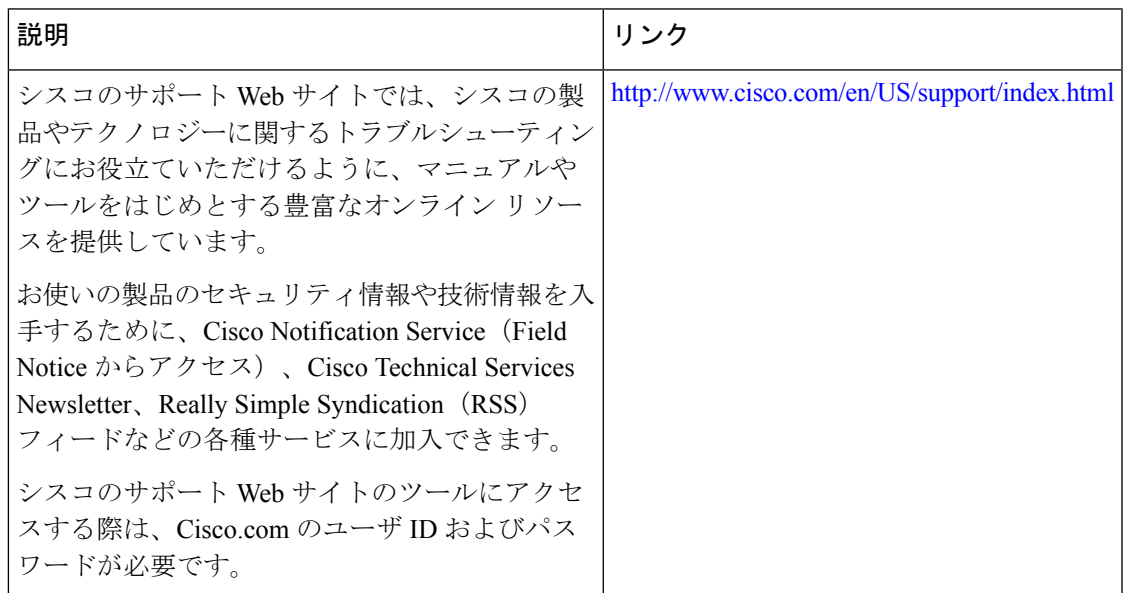

## **TACACS** の設定に関する機能情報

次の表に、このモジュールで説明した機能に関するリリース情報を示します。この表は、ソフ トウェア リリース トレインで各機能のサポートが導入されたときのソフトウェア リリースだ けを示しています。その機能は、特に断りがない限り、それ以降の一連のソフトウェアリリー スでもサポートされます。

プラットフォームのサポートおよびシスコソフトウェアイメージのサポートに関する情報を検 索するには、Cisco Feature Navigator を使用します。Cisco Feature Navigator にアクセスするに は、[www.cisco.com/go/cfn](http://www.cisco.com/go/cfn) に移動します。Cisco.com のアカウントは必要ありません。

#### 表 **<sup>1</sup> : TACACS+** の設定に関する機能情報

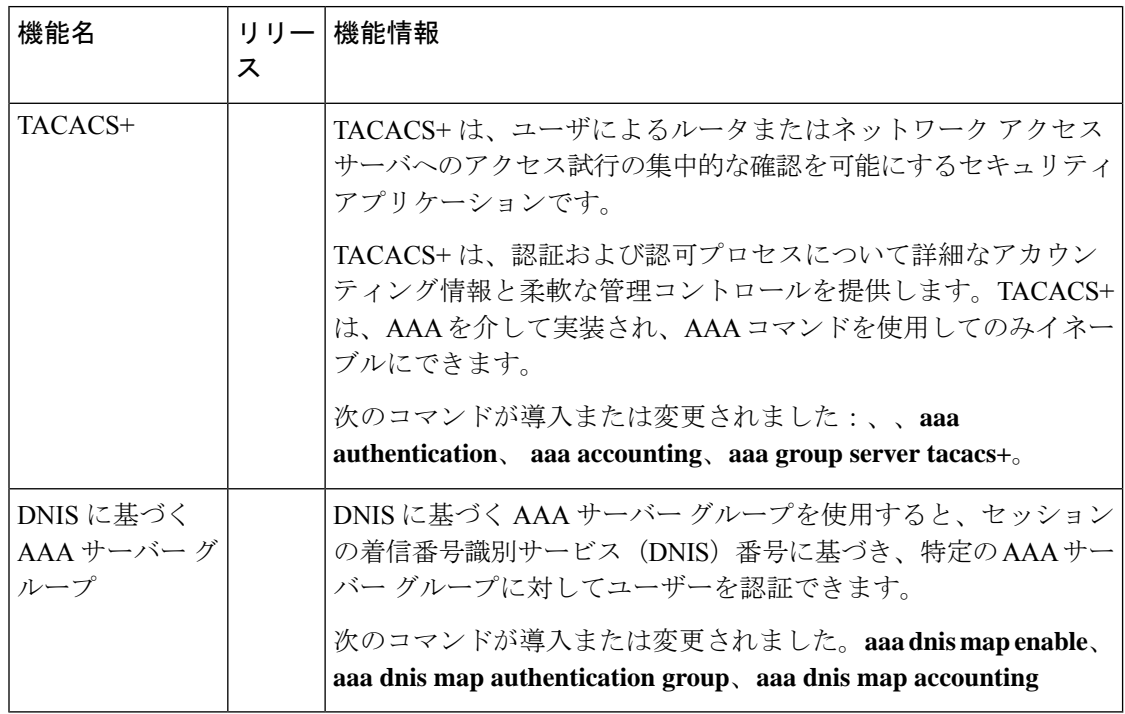

翻訳について

このドキュメントは、米国シスコ発行ドキュメントの参考和訳です。リンク情報につきましては 、日本語版掲載時点で、英語版にアップデートがあり、リンク先のページが移動/変更されている 場合がありますことをご了承ください。あくまでも参考和訳となりますので、正式な内容につい ては米国サイトのドキュメントを参照ください。